# **Dell Latitude E6430s**

### **Az üzembe helyezésre és a funkciókra vonatkozó információk**

#### **A "Vigyázat!" jelzésekről**

⚠ **VIGYÁZAT: A VIGYÁZAT! jelzés az esetleges tárgyi vagy személyi sérülés, illetve életveszély lehetőségére hívja fel a figyelmet.**

## **Elöl- és hátulnézet**

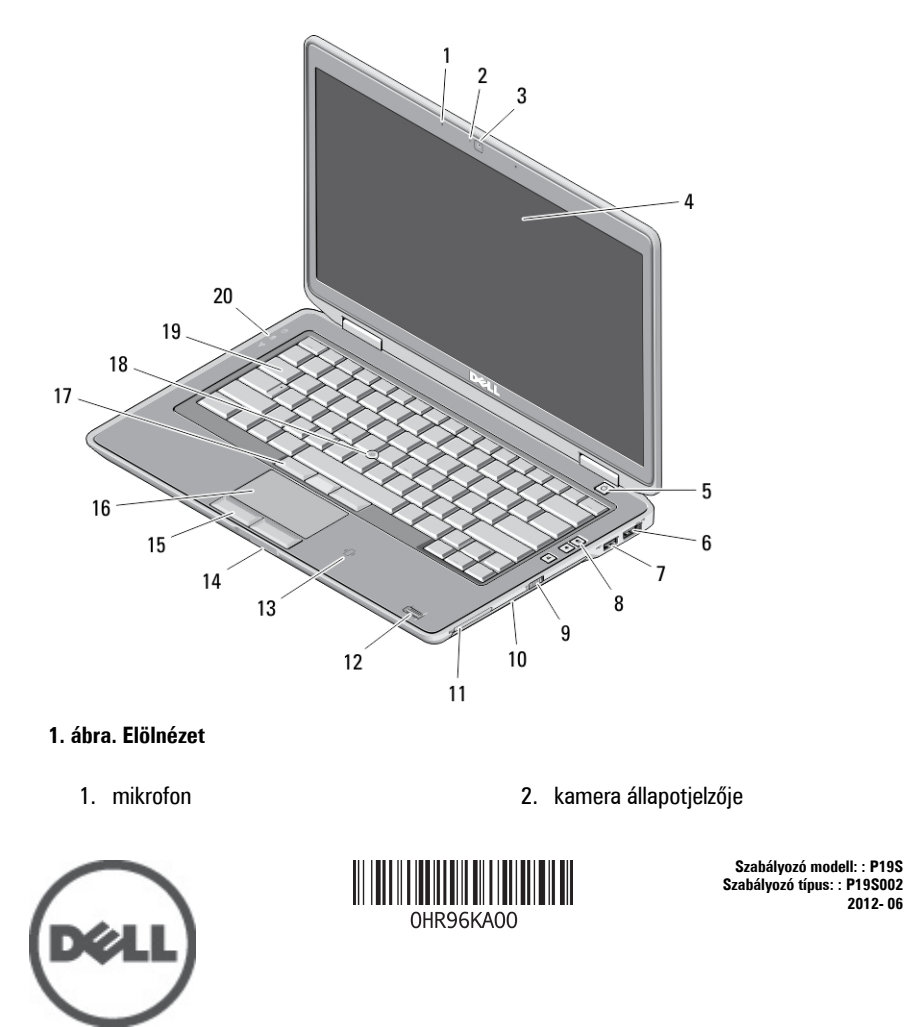

**2012- 06**

- 3. kamera
- 4. képernyő
- 5. bekapcsológomb
- 6. eSATA/USB 2.0 csatlakozó
- 7. USB 3.0 csatlakozó tápellátással
- 8. hangerőszabályozó gombok
- 9. vezeték nélküli kapcsoló
- 10. optikai meghajtó
- 11. ExpressCard kártyanyílás
- 12. ujjlenyomat-olvasó (opcionális)
- 13. érintkező nélküli smart card olvasó (opcionális)
- 14. Secure Digital (SD) memóriakártya olvasó
- 15. az érintőpanel gombjai (2 db)
- 16. érintőpanel
- 17. a joystick-bütyök gombjai (3 db)
- 18. joystick-bütyök
- 19. billentyűzet
- 20. eszközök állapotjelző fényei

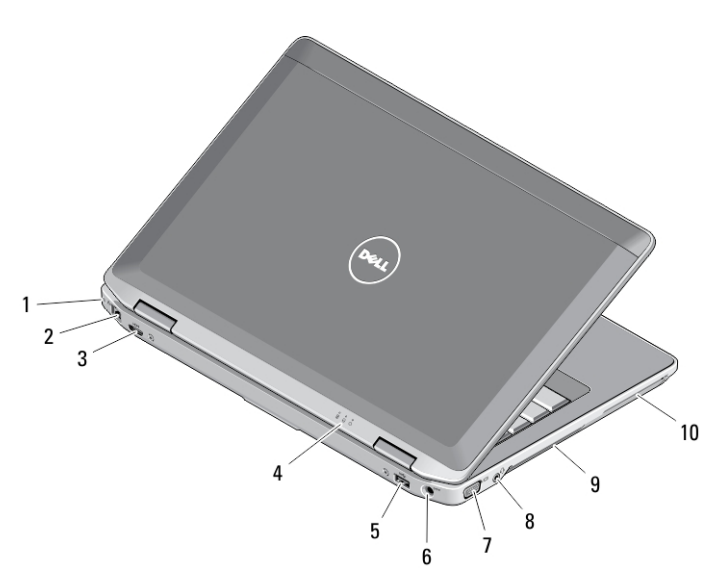

#### **2. ábra. Hátulnézet**

- 1. biztonsági kábel nyílása
- 2. hálózati csatlakozó
- 3. mini HDMI-csatlakozó
- 4. eszközök állapotjelző fényei
- 5. USB 3.0 csatlakozó
- 6. tápcsatlakozó
- 7. VGA-csatlakozó
- 8. hang/mikrofon combo csatlakozó
- 9. hűtőventilátorok
- 10. intelligens kártya bővítőhely (opcionális)

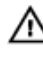

**VIGYÁZAT: A számítógép szellőző- és egyéb nyílásait soha ne zárja el, a nyílásokon semmit ne dugjon be, illetve ne hagyja, hogy a nyílásokban por rakódjon le. Működés közben ne tartsa a Dell számítógépet rosszul szellőző helyen, például becsukott táskában. Megfelelő szellőzés hiányában károsodhat a számítógép vagy tűz keletkezhet. A számítógép felforrósodás esetén bekapcsolja a ventilátort. A ventilátor által keltett zaj normális, és nem jelenti azt, hogy probléma lenne a ventilátorral vagy a számítógéppel.**

#### **Gyorstelepítés**

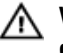

**VIGYÁZAT: Mielőtt bármilyen, az ebben a fejezetben leírt műveletbe kezdene, olvassa el a számítógéphez kapott biztonsági információkat. További gyakorlati tanácsokat a www.dell.com/regulatory\_compliance weboldalon talál.**

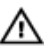

**VIGYÁZAT: A váltóáramú adapter minden elektromos csatlakozóaljzattal használható. A hálózati csatlakozók és elosztók azonban országonként eltérnek. Ha nem megfelelő kábelt használ, vagy a kábelt nem megfelelően csatlakoztatja az elosztóhoz vagy elektromos csatlakozóaljzathoz, az tüzet vagy a készülék sérülését okozhatja.**

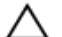

**FIGYELMEZTETÉS: Amikor a váltóáramú adaptert lecsatlakoztatja a számítógépről, a csatlakozót fogja meg, ne a kábelt, és határozottan, de finom mozdulattal húzza meg, hogy elkerülje a kábel sérülését. Ha a váltóáramú adapter kábelét összetekeri, figyeljen arra, hogy kövesse az adapter csatlakozójának szögét a kábel sérüléseinek elkerülése érdekében.**

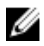

**MEGJEGYZÉS:** Az alább látható eszközök közül egyesek esetleg nem találhatók meg a csomagban, ha nem rendelte meg azokat.

**1.** Csatlakoztassa a váltóáramú adaptert a számítógép tápcsatlakozójához és a fali csatlakozóaljzathoz.

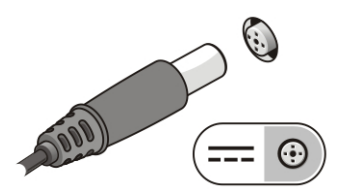

**3. ábra. Váltóáramú adapter**

**2.** Csatlakoztassa a hálózati kábelt (opcionális).

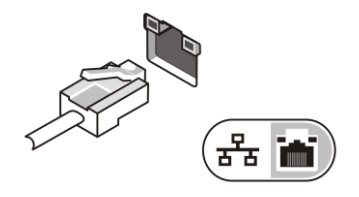

**4. ábra. Hálózati csatlakozó**

**3.** Csatlakoztassa az USB eszközöket, mint az egér vagy a billentyűzet (opcionális).

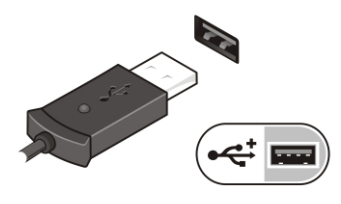

**5. ábra. USB-csatlakozó**

**4.** Nyissa fel a számítógép képernyőjét, és a számítógép bekapcsolásához nyomja meg a bekapcsológombot.

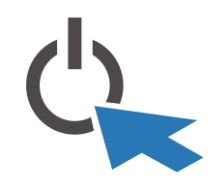

**6. ábra. Bekapcsológomb**

**MEGJEGYZÉS:** Javasoljuk, hogy mielőtt bármilyen kártyát telepít, vagy mielőtt a U számítógépet dokkolóállomáshoz vagy egyéb külső eszközhöz, például nyomtatóhoz csatlakoztatja, egyszer indítsa el, majd állítsa le a számítógépet.

#### **Műszaki adatok**

**MEGJEGYZÉS:** A kínált opciók régiónként eltérőek lehetnek. A következő műszaki U adatok csupán a törvény értelmében a számítógéphez kötelezően mellékelt adatok. Ha többet szeretne megtudni a számítógép konfigurációjáról, kattintson a **Start** → **Súgó és támogatás** menüpontra, és válassza a számítógép adatainak megtekintését.

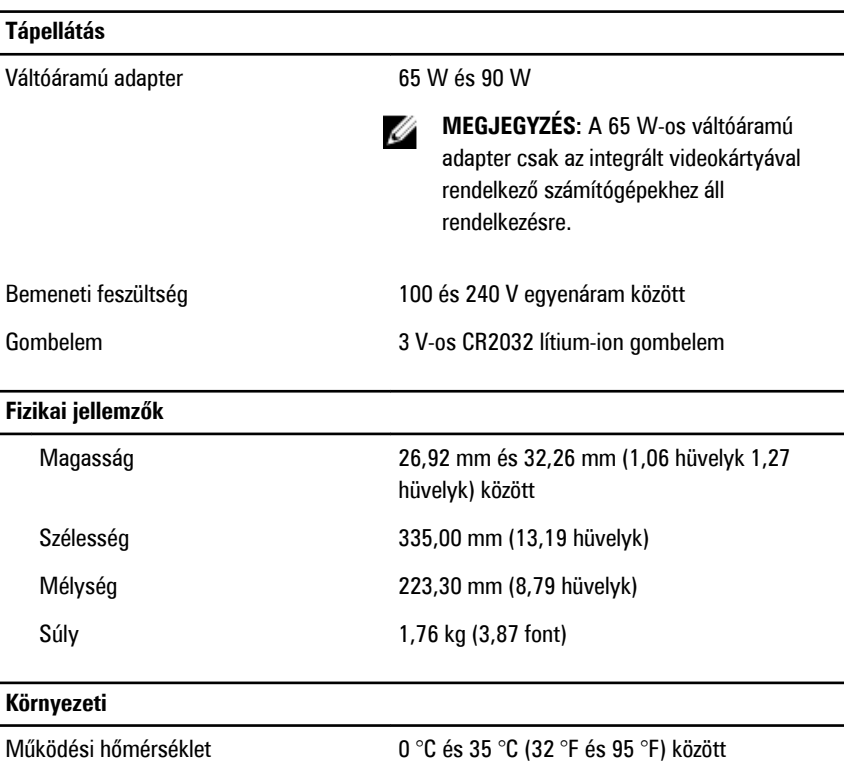

#### **Information para NOM (únicamente para México)**

A dokumentumban ismertetett eszközhöz a következő információkat a hivatalos mexikói szabványnak (NOM) megfelelően adtuk meg.

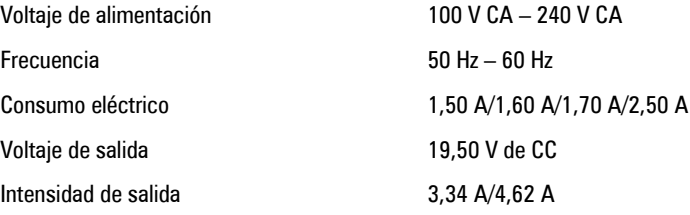

### **További információk és források keresése**

Tekintse meg a számítógéphez mellékelt, a biztonságos használattal és a vonatkozó előírásokkal kapcsolatos dokumentumokat, továbbá az előírásoknak való megfelelőséggel kapcsolatos **www.dell.com/regulatory\_compliance** weboldalt, ha többet szeretne megtudni a következőkről:

- Biztonsági legjobb gyakorlatok
- Szabályozó tanúsítványok
- Ergonómia

Az alábbiakra vonatkozó bővebb információért lásd a **www.dell.com** weboldalt.

- Jótállás
- Szerződési feltételek (csak Egyesült Államok)
- Végfelhasználói licencszerződés

A termékre vonatkozó bővebb információért látogasson el a **support.dell.com/manuals**  weboldalra.

#### **A dokumentumban közölt információk külön értesítés nélkül is megváltozhatnak. © 2012 Dell Inc. Minden jog fenntartva.**

A Dell Inc. előzetes írásos engedélye nélkül szigorúan tilos a dokumentumokat bármilyen módon sokszorosítani.

A szövegben használt védjegyek: a Dell™, a DELL logó, a Dell Precision™, a Precision ON™, az ExpressCharge™, a Latitude™, a Latitude ON™, az OptiPlex™, a Vostro és a ™Wi-Fi Catcher™ a Dell Inc. védjegye; az Intel®, a Pentium®, a Xeon®, a Core™, az Atom™, a Centrino és a ®Celeron® az Intel védjegye vagy bejegyzett védjegye az USA-ban és más országokban. Az AMD® bejegyzett védjegy, az AMD Opteron™, az AMD Phenom™, az AMD Sempron™, az AMD Athlon™, az ATI Radeon és az™ ATI FirePro™ az Advanced Micro Devices, Inc. védjegye. A Microsoft®, a Windows®, az MS-DOS®, a Windows Vista®, a Windows Vista start gomb és az Office Outlook® a Microsoft Corporation védjegye vagy bejegyzett védjegye az USA-ban és/vagy más országokban. A Blu-ray Disc™ a Blu-ray Disc Association (BDA) védjegye, amely licencszerződés keretében használható lemezek és lejátszók számára. A Bluetooth® a Bluetooth® SIG, Inc. védjegye, amelyet a Dell Inc. licencszerződés keretében használ. A Wi-Fi® a Wireless Ethernet Compatibility Alliance, Inc. bejegyzett védjegye.

A dokumentumban egyéb védjegyek és védett nevek is szerepelhetnek, amelyek a védjegyet vagy nevet bejegyeztető cégre, valamint annak termékeire vonatkoznak. A Dell Computer Corporation kizárólag a saját védjegyeiből és bejegyzett neveiből eredő jogi igényeket érvényesíti.

6